# 3. 条件分岐と繰り返し 1

Conditional Branching and Repetition 1 プログラミング・データサイエンス I

2024/4/25

### 1 今日の目的

— 今日の目的 -

- ここまでの例は、開始から終了まで一直線の処理
- 実際のプログラムでは
	- **–** 条件にあうところだけ実行
	- **–** 操作を繰り返す
	- **–** 異常なことが起こった時の対処

ここまでのプログラム例では、プログラムの最初から最後へ向かって、基本的に、一直 線に処理が進んでいきました。実際のプログラムでは、条件にあう部分だけを実行する、 ある処理を繰り返す (これは、すこし出てきましたね)、異常が起こったら対応する、など が必要になります。現実世界の手続きでも、場合に応じた対応、同じことの繰り返し、さ らに例外が発生した場合の処理があるのと同様です。

 $\Box$ 

さて、今日のテーマに関連するサンプルプログラムを git を使ってダウンロードして ください。ダウンロードの仕方は、2 回目の講義で説明しました。忘れてしまった人は、 参照してください。

https://github.com/first-programming-saga/Control

# 2 インデントとプログラムブロック: Indents and Program Blocks

✓ ✏ インデントとプログラムブロック: Indents and Program Blocks

- Python では、インデントを使って、プログラムブロックを区別
	- **–** 条件を満たした場合に実行する部分
	- **–** 繰り返し部分
- プログラムブロック: プログラムの塊

条件分岐や繰り返しを記述するためには、条件を満たした場合に実行する部分、繰り返 し実行する部分等を指定する方法が必要になります。それらのプログラムの部分が一行が 書ければよいのですが、そうとは限りません。このような、プログラムの一部分のことを、 プログラムブロック (program blocks) と言います。python は他のプログラミング言語 とは非常に異なった方法で、プログラムブロックを指定します。ここが、初心者には分か りにくいところです。

✒ ✑

インデント (indent) とは、行の先頭にある空白のことです。日本語でも英語でも、段 落の先頭は一文字開けますね。これもインデントです。インデントすることで、視覚の上 で、区切りやまとまりを示すことができます。python では、インデントすること及びそ の幅に特別な意味を与えます。そのため、不用意に空白を行の先頭に入れてはいけないの です。python では、インデントを使って条件を満たした場合に実行する部分、繰り返し 実行する部分などのプログラムブロックを指定します。

### 3 条件分岐: Conditional Branching

#### 3.1 条件分岐: Conditional Branching

- 条件分岐: Conditional Branching -

- 条件に応じて、処理内容を分ける
	- **–** 条件を満たす場合: True
	- **–** 条件を満たさない場合: False

最初に、条件に応じて処理内容を分ける「条件分岐」について説明します。条件とは、 比較 (ある変数がある値と等しい、あるいはより大きいなど) などを行った結果です。比

 $\Box$ 

較などの結果は True か False という boole 型の値であることは、前回に説明しました。

#### 3.2 条件分岐: 1

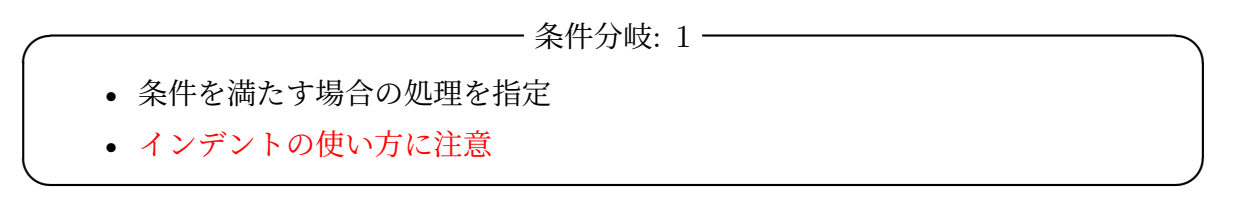

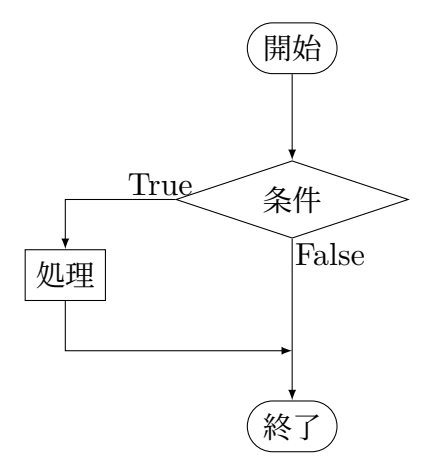

図 1 条件分岐の例 1。条件を満たす場合の処理を指定

非常に簡単な例を示します。図 1 は流れ図 (flow chart) という、処理の流れを図示し たものです。ひし形の部分に条件を書き、長方形で処理を表します。図 1 は、条件を満た す場合には、なにかの処理を行い、満たさない場合には、何もしないという処理の流れを 表しています。

ソースコード 3.1 簡単な条件分岐

| $1 \mid a = -10$            |
|-----------------------------|
| 2 if a < 0 :#a が負ならば、符号を変える |
| $3 \mid$ a $* = -1$         |
| $_4$   print (a)            |

if.ipynb を開いてください。最初のセルの部分を見てください (ソースコード 3.1)。2 行目で a という変数が負であるかを調べています。この条件を満たしたときは、3 行目を 実行します。3 行目の先頭にスペースが 4 つあります。これがインデントです。なお、ス ペースの数は 4 である必要はありません。ただし、同じプログラムブロックに属する部分 は、同じインデント幅である必要があります。

もう一つ注意してください。2 行目の条件の後ろにコロン (:) があります (# から後ろ はコメント)。これが新たなプログラムブロックの開始を表しています。なお、VSCode では、コロン (:) を入力して改行すると、自動的にインデントしてくれます。自分でイン デントする場合には、通常は、タブキーを使います。

このプログラムの動作は予想できますか? a という変数が正ならば何もせず、負ならば 符号を変え、いずれも新しい値を印刷します。a \*= -1 は a = -1 \* a と同じ意味です。 つまり、必ず正の値を印刷します。

- 条件分岐: 2-

### 3.3 条件分岐: 2

• 条件を満たさない場合の処理も指定 • else の使い方

次は、if.ipynb の二番目のセルです (ソースコード 3.2)。条件を満たした場合と満た さない場合のそれぞれに処理がある場合です。対応するフローチャートを図 2 に示しま す。4 行目の else: で、「条件を満たさない場合」を指定しています。

 $\Box$ 

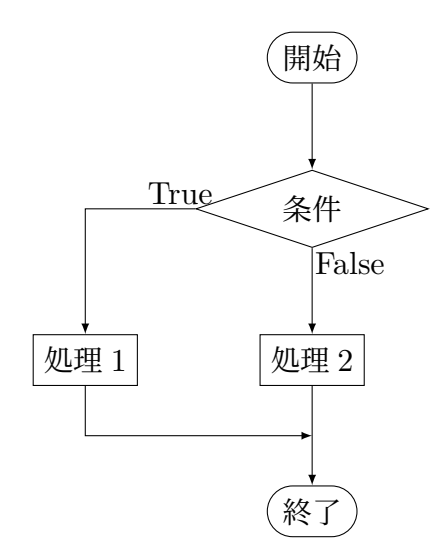

図 2 条件分岐の例 2。条件を満たさない場合の処理も指定

このプログラムの結果は、前のシートのものと同じです。違いは、ソースコード 3.2 で は変数 a の値を直接印刷しているのではなく、別の変数 b に代入した後に印刷している

ソースコード 3.2 簡単な条件分岐 2

```
1 \mid a = -202 if a < 0 :#a が負の場合
3 \quad b = -a4 else :#a が負でない場合
5 b = a
6 | print(b)
```
点です。

#### ソースコード 3.3 簡単な条件分岐 2

```
a = -202 b = -1 if a < 0 else a
3 \mid \text{print}(b)
```
ソースコード 3.3 は、ちょっとスマートに変更したものです。動作は理解できますか。

# 3.4 条件分岐: 3

—— 条件分岐: 3 ——

- 条件に論理演算がある場合
- and、or、not
- 適切に () を使う

ソースコード 3.4 論理演算を含む条件分岐 1

✒ ✑

```
_1 | message = ' 未設定'
2 \int \textbf{if} \ a > 0 \ \text{and} \ b > 0:
\overline{3} message = 'a もb も正です'
4 if a > 0 or b > 0 :
5 message = 'a か b の少なくとも一方が正です'
6 print(message)
```
if.ipynb の 3 番目から 5 番目のセル (ソースコード 3.4 と 3.5) では、条件文に and や or が入っています。このように複数の条件を論理演算で結ぶことも可能です。

ソースコード 3.5 論理演算を含む条件分岐 2

 $_1$  | message = '未設定' <sup>2</sup> **if** (a > 0 **and** b > 0) **and** c > 0 :  $\overline{3}$  message = 'a もb も c も正です' <sup>4</sup> **if** (a > 0 **or** b > 0) **and** c > 0 : 5 message = 'a か b の少なくとも一方が正で、c は正です'  $6$  | print (message)

5 番目のセル (ソースコード 3.5) では、三つの条件が書かれています。どのような順序 で判定するのでしょう? 判定の順序を明示するには、() を使います。() を書かないと、 結合の強いものから順に評価をします。論理演算では、not が最も結合が強く、次が and、 最も弱いのが or です。これを覚えておくのは大変ですから、() を使って、はっきりと書 きましょう。条件が二つの場合でも () を使っても構いません。

### 3.5 条件分岐: 4

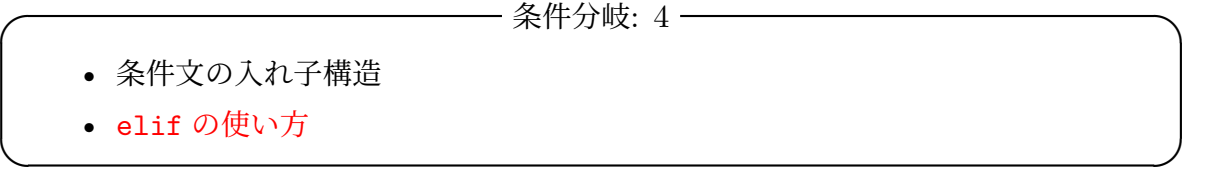

条件の中に、さらに条件がある場合があります。if.ipynb の 6 番目と 7 番目のセルを 見てください。6 番目のセルは省略しています。ソースコード 3.6 です。図 3 も参照して ください。

ソースコード 3.6 elseif の例

```
1 if a == b : #a と b が等しい場合
2 \quad c = a\overline{\text{3}} message = f' = b = \{a\}4 else: #a と b が異なる場合
5 if a > b:
6 c = a
7 message = f'a={a} b={b} で a が大きい'
8 else:
9 c = b10 message =f'a={a} b={b} で b が大きい'
_{11} | print(c, message)
```
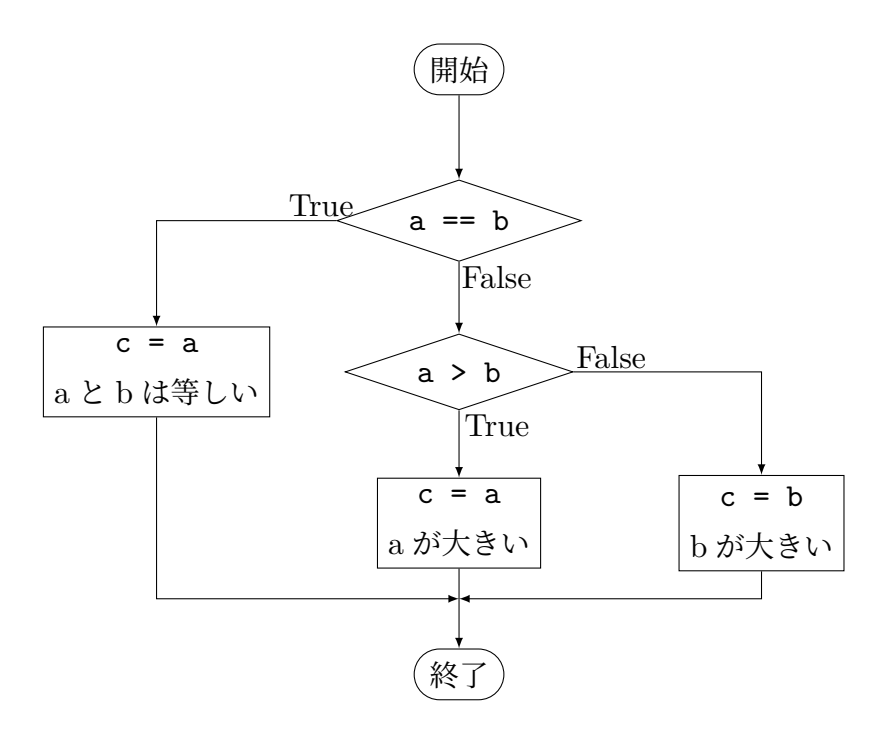

図 3 条件分岐の例 4。elseif の利用

a と b が異なる場合、つまり 4 行目の else で始まるブロック中で、更に a と b の大 小関係を調べています。6 行目と 7 行目、9 行目と 10 行目のインデントがスペース 8 個 になっています。これは、4 行目の else のさらに内側の 5 行目の if 、8 行目の else の部分に対するプログラムブロックであることを示しています。このように、インデント のが増えると、プログラムブロックの内部にプログラムブロックが入っていることを示し ます。

同じことを別の形式で表したものが、ソースコード 3.7 です。4 行目の elif は *else if* の意味で、1 行目の条件を満たさなかった場合に、更に条件を判定することを表していま す。elif を使うと、プログラムブロックの入れ子にならないという利点があります。

課題 **3.1** x < 0 の場合は y = −1、0 ≤ x < 1 の場合は y = 0、それ以外は y = 1 とな るプログラムを作成しなさい。また、その動作を確認しなさい。

### 4 match を使った場合分け

他の多くのプログラミング言語では、場合分けをする switch のような構文がありま す。しかし、python 3.10 以前では、場合分けをするには、elif を繰り返すしか方法が ソースコード 3.7 elseif の例

```
1 if a == b : #a と b が等しい場合
2 c = a
3 \text{ message} = 'a=b={a}'}4 elif a > b:
5 c = a
6 message = f'a={a} b={b} で a が大きい'
7 else:
8 \quad c = b9 message =f'a={a} b={b} で b が大きい'
10 print(c, message)
```
ありませんでした。elif の数が多くなると非常に読みにくくなってしまいます。python 3.10 で導入された場合分けの構文 match を見ていきましょう。

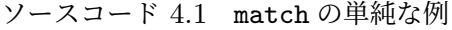

```
1 \times = 12 match x:
3 case 0 | 1: # x=0 または x=1
4 print(x)5 case 2:
6 \quad | \quad \text{print(x)}7 case _:# 値が一致しない場合
8 print('default case')
9 print(x)
```
ソースファイル match.ipynb を開けてください。最も簡単な例をソースコード 4.1 に 示します。x の値によって、3 種類の処理をしています。各値の場合を示すのが case の 部分です。3 行目では、x の値が 0 または 1 という二つの場合に適合する場合を表してい ます。|は、or を表しています。最後の case は、どの場合にも一致しない場合です。

少し複雑な match の例をソースコード 4.2 と 4.3 に示します。ソースコード 4.2 では、 後述する tuple という型の p という変数に対して、部分一致を使って場合分けをしていま す。tuple は、複数のオブジェクを組にして保存することができます。ここで、定義して いる p は、2 次元空間の座標、つまり二つの float 型の値の組を表しています。それが、原 点、x 軸、y 軸、それ以外を場合分けしています。

また、ソースコード 4.3 では、if を使って、一致する値の範囲を指定して、場合分けを しています。

ソースコード 4.2 match を使った部分一致の例

```
_1 | p = (1,0)2 match p:
3 case (0,0):
4 print('origin')
5 case (x,0):
6 | print(f'on x-axis: x = {p[0]}')
7 case (0,y):
8 print(f'on y-axis: y={p[1]}')
9 case _:
10 print(p)
```
ソースコード 4.3 match を使った少し複雑な例

```
x=-22 match x:
3 case 0:
4 print(f'x は{x}')
5 case x if x > 9:
6 print('x は 10 以上')
7 case x if x < 0:
s print('x は負')
9 case _:
10 | print('x は一桁の自然数')
```
場合分けの数が少ないときには、if と else を使うのが標準的構文ですが、場合の数が 多い場合には、match を使うことで見やすくなります。

- 5 while  $\dot{\mathbf{\Sigma}}$ : while loops
- 5.1 条件を満たす限り繰り返す: Indefinite iterations

- 条件を満たす限り繰り返す: Indefinite iterations

- while の使用
- 繰り返し回数に注意

今日は、条件を使う構文をもう一つ説明します。「条件を満たす限り繰り返す」という構 文です。英語のテキストで while 文の説明を読むと、回数を限定しない、つまり *indefinite*

 $\qquad \qquad$ 

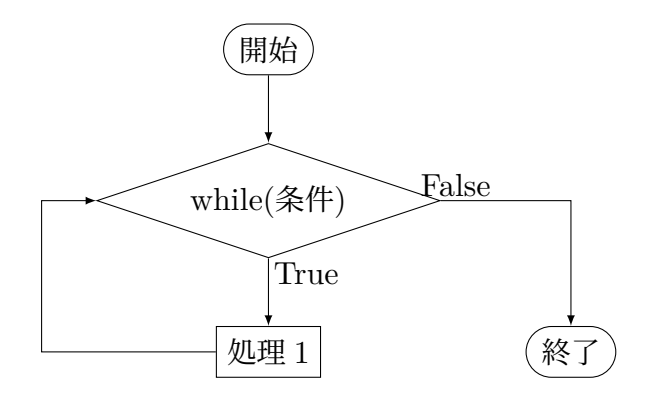

図4 条件を満たす限り繰り返す

(無限定) な繰り返しという意味になっています。この繰り返しのことを、while ループと も言います。

図 4 を見てください。条件を満たす (True) と「処理 1」を行い、その後に再び条件判 断の部分に戻ります。条件を満たさなくなる (False) と、終了します。つまり繰り返し回 数に定めがなく、条件を満たす限り繰り返します。処理の中で、条件を満たすように何か が変化しているはずです。

while0.ipynb を開き、最初のセルを見てください (ソースコード 5.1)。初めに  $c = 0$ とします。while ループの中で c を印刷するとともに、1 だけ増やします (4 行目)。やが て $c = 10$  となると条件を満たさなくなり、while ループを終了します。

#### ソースコード 5.1 簡単な while 文

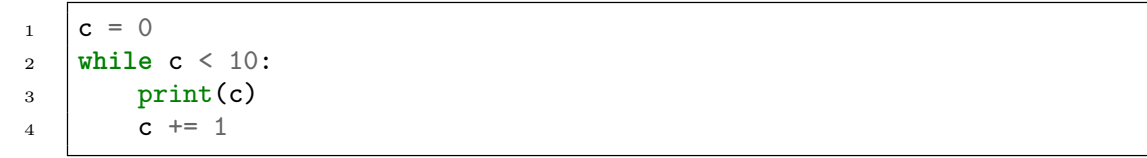

二番目のセルの例をソースコード 5.2 に示します。

一つ注意しておきたいことがあります。while は条件を満たしている限り繰り返しま す。つまり、いつまでも終了しない「暴走」状態になる危険性があります。そのため、 while を使う際には、プログラムを実行する前に、そのプログラムが停止することを確認 しましょう。

それでも暴走してしまった場合には、メニュー中にある「...」を開き、その中の 「Interrupt」または「割込み」を押して、強制的に停止します。

ソースコード 5.2 簡単な while 文

```
\mathbf{1} \mathbf{s} = 0
2 \mathbf{c} = 03 while s < 100:
4 S \neq C5 \text{print}(f'c = \{c\}, s = \{s\}')6 | c \neq 17 \vert print(s)
```
### 5.2 while を使った例: Examples of while loops

- Euclid 互除法: Euclidean Algorithm -

- 二つの自然数の最大公約数を求める
- while の例

while の例として、二つの自然数の最大公約数を求める、Euclid の互除法を示します。高 校の 1 年で習いましたか?

 $\Box$ 

 $\Box$ つの自然数  $m \geq n$  を与えます。 $n$  のほうが大きいとします。 $m > 0$  である限り、以 下を繰り返します。

1.  $n \notin m$  で割った余りを  $r \in \mathcal{F}$ る

2. n に m を代入する

3. m に r を代入する

最後に得られた n の値が最大公約数となります。プログラムは、ソースコード 5.3 です。

### 5.3 break と continue

 $-\text{break } \geq \text{continue } -$ 

- while ループの途中から抜ける方法
- break の使い方
- continue の使い方

繰り返し処理を行うプログラムでは、途中で繰り返しを止める、あるいはプログラムブ ロックの残りを実行せずに繰り返しの次の番に移りたいことがあります。それを実現する

 $\Box$ 

ソースコード 5.3 Euclid 互除法

```
n = 4652 \text{ } m = 3603 message = f'{n}と{m}の最大公約数は'
4 if m > n :#m>n の場合は入れ替え得る
5 x = n6 n = m7 \quad \text{m} = \text{x}8
9 while m > 0 :
10 r = n \% m11 print(f'{n} % {m} = {r}')
n = m13 \quad \mathbf{m} = \mathbf{r}14
15 print(f'{message}{n}')
```
方法の一つが、break と continue を使うことです。

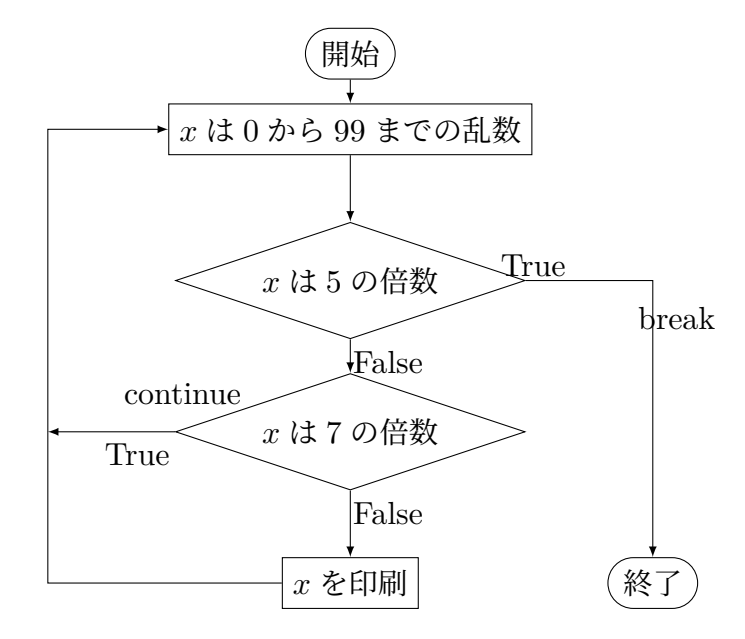

図 5 乱数を生成し、場合分けをする例

while.ipynb を開けてください。break と continue について説明します (ソース コード 5.4)。処理の流れに注意してください。大まかにいうと、break は繰り返し処理を 中断することを、continue は繰り返し処理を継続することを表します。

これらの方法を使わなくても、他の方法で同様のことはできます。そのため、「こうい

うこともできる」という程度の理解で十分です。

例を見てください。while ループは条件に True とありますから、無限ループです。そ の次の行で、x には、0 から 99 までのでたらめな整数が入ります。x が 5 で割り切れた ら while ループを抜けるというのが break です。x が 7 で割り切れたら、それ以降の while 内の処理を行わず、while の先頭に戻るというのが continue です。流れ図を図 5 に示します。

ソースコード 5.4 乱数を生成し、場合分けをする例

```
1 while True:
2 x = \text{randint}(0.99)\mathbf{i} \mathbf{f} \mathbf{x} % 5==0:
4 break#while ループを抜ける
5 elif x % 7 == 0:
6 continue#while ループの先頭へ
7 print (x)\frac{1}{8} | print ("end with "+str(x))
```
#### 5.4 while と else

✓ ✏ while と else

- while ループが中断しなかった場合の処理
- 素数か否かの判断の例

break は while ループを中断して外へ出てしまいます。中断せずに while ループの 最後まで至った時の処理を記載するのが、while の後の else です。図 6 の条件 1 が、 while の条件です。while 内の条件 2 で break が発生せず、while の条件が満たされな い場合に、else で指定された処理を実行します。

✒ ✑

具体例を見ましょう。ソースコード 5.5 は、自然数 n が素数かを判定するプログラム です。まず、奇数以外の場合を match を使って場合分けしています。

11 行目以降では、n は偶数ではないことが分かっています。ある奇数が素数かを判定す るのは、非常に手間がかかります。その方法は、<sup>3</sup> から始めて <sup>√</sup> n まで順に奇数で割って みるしかありません。途中で割り切れたら、素数ではないことが分かります。割り切れな かったら素数となります。割り切れる場合には、while ループの途中で終わります。割り 切れないと、while ループが完了し、else の部分に至って、素数であるというメッセー

ソースコード 5.5 素数か否かの判定

```
n = 2192 match n:
3 case n if n <= 0:
4 print(f'{n}は正でなければならない')
5 case n if n < 2:
6 print(f'{n}は素数ではない')
7 case 2:
8 print(f'{n}は素数である')
9 case n if n % 2 == 0:
10 print(f'{n}は偶数であり、素数ではない')
11 case _:
n_1 m = int(math.sqrt(n))
k = 314 while k \leq m:
15 if n % k == 0:
16 print(f'{n}は{k}で割り切れるため、素数ではない')
17 break#while ループから抜け出す
18 k += 2
19 else:#while ループの最後まで至った場合
20 print(f'{n}は素数である')
```
ジを出します。手順をフローチャートでも示しています (図 7)。

最後に、もう一度、while.ipynb の先頭を見てください (ソースコード 5.6)。前回の最 後に、関数とライブラリの話しを少しだけ紹介しました。while.ipynb の最初の部分で、 二つの Python 標準ライブラリをインポートしています。

最初の部分は、random というライブラリから randint という関数を導入している部分 です。この関数で、でたらめな整数を生成しています。

二番目は、math という数学関数のライブラリを導入しています。平方根を計算する関 数 math.sqrt() を使うためです。

ソースコード 5.6 ライブラリのインポート

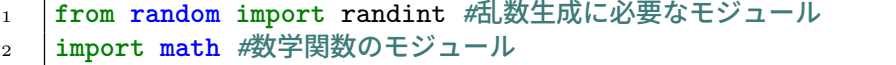

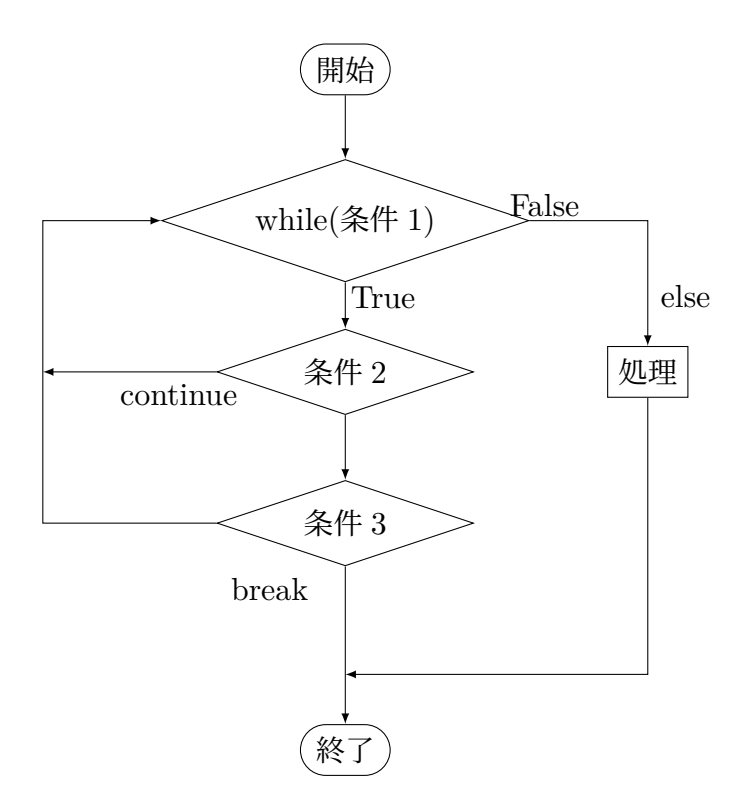

 $\boxtimes$  6 while  $\&$  else

# 6 課題

quiz1.ipynb にある課題です。

1 から 10 までの和を while を使って計算するプログラムを while.ipynb の末尾に作 成し、以下に記入しなさい。また、1 から n までの和は n(n + 1)/2 となることと比較し なさい。なお、無限ループにならないように十分に注意しなさい。

# 7 次回

次回は、5 章の後半、for を使った繰り返しと例外処理を扱います。

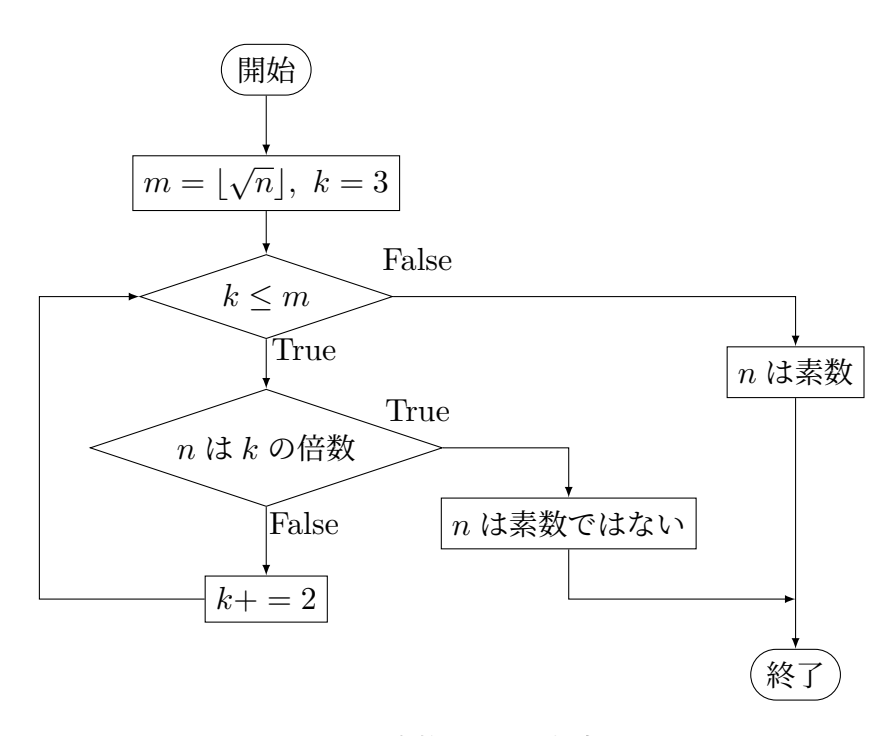

図 7 素数か否かの判定